## **Time For a Little Razzle Dazzle!** *- The "Modes" Page*

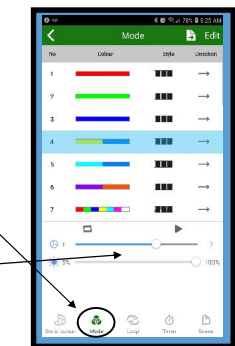

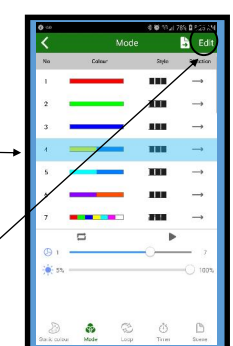

Next to the "Static Colour" icon at the bottom left, is the "Modes" icon. **"Modes"** are the 32 pre-programmed dynamic light displays, each consisting of a Colour Pattern, a Style & Direction.

The **Speed & Brightness** settings are at the bottom of the screen.

Note: Some of these modes Speed & Brightness settings cannot be adjusted because part of their program might include brightening & dimming the lights.

There is a blue "Active Mode" bar in the middle of the screen. You can scroll through the modes and whatever program is in that blue "Active" **Mode"** bar is the display being shown on your home.

All aspects of these "Modes" are editable.

You can change the style, the direction, even color pattern itself, just click the "Edit" button on the top right corner.

Once you click "Edit", you're sent to an Edit & Save page. You can change to a different "Dynamic Colour Group", just by clicking on the colour pattern you want to change.

If you want to change the "Style" of your display, in the **Edit and** Save page you can simply click on the style right beside the colours & change it to any of the 10 different styles that pop-up

You can change the "Direction" of your display, in the **Edit and Save** page by simply clicking on the "**Arrow(s)**" beside the style icon and changing it to any of the 10 different directions that pop-up.

IMPORTANT: Every time you Edit a mode, you MUST remember to "Save" the changes by pressing the "Save" button at the bottom right corner.

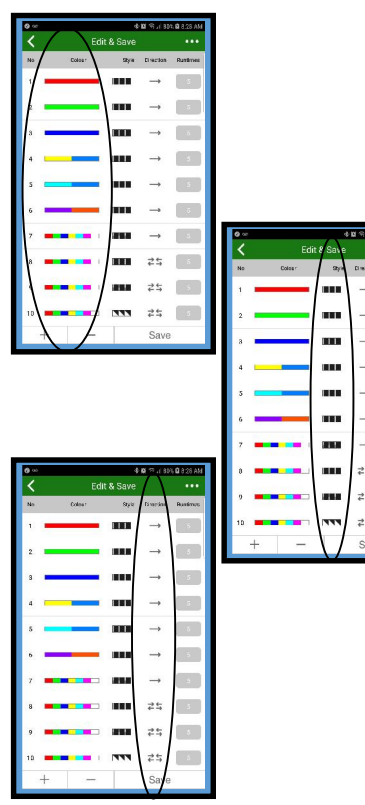

 $\overline{B}$  $\mathbb{R}$ 

## **Time For a Little Razzle Dazzle!** *- The "Modes" Page*

And finally... how do you save this Mode you've made as one of your favorites?

At the top right corner is your "Scene Save" icon. Press it and then select one of the "Scene" tiles and then press

## "Okay".

Now your Mode is saved for easy retrieval, in the "Scene" menu.

*NOTE: when you save a Mode to a Scene, it also saves the Speed & Brightness settings of the mode at that time.*

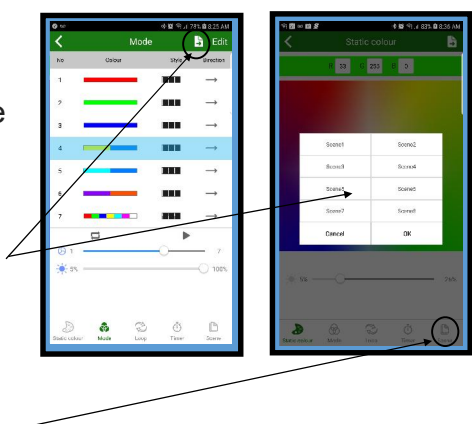